## **Cookies erlauben und ablehnen, die Websites zur Speicherung Ihrer Einstellungen verwenden**

[Cookies](https://support.mozilla.org/de/kb/cookies-informationen-websites-auf-ihrem-computer) sind kleine Dateien, die von einer Website auf Ihrem Rechner oder Mobilgerät gespeichert werden und Informationen wie z. B. persönliche Seiteneinstellungen und Anmeldeinformationen enthalten. Dieser Artikel beschreibt, wie Sie Cookies erlauben oder ablehnen können.

## **Wie ändere ich die Cookie-Einstellungen?**

**Hinweis: Cookies werden von Firefox standardmäßig akzeptiert.**

So überprüfen oder ändern Sie Ihre Einstellungen:

1. Klicken Sie auf die Menüschaltfläche und wählen Sie Einstellungen.

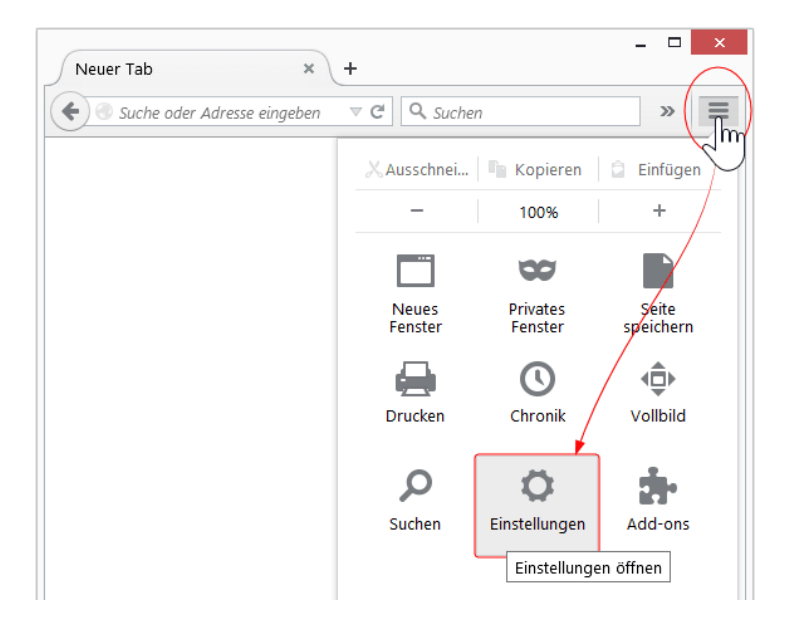

- 2. Gehen Sie zum Abschnitt Datenschutz.
- 3. Setzen Sie die Auswahlliste neben **Firefox wird eine Chronik:** auf **nach benutzerdefinierten Einstellungen anlegen**.

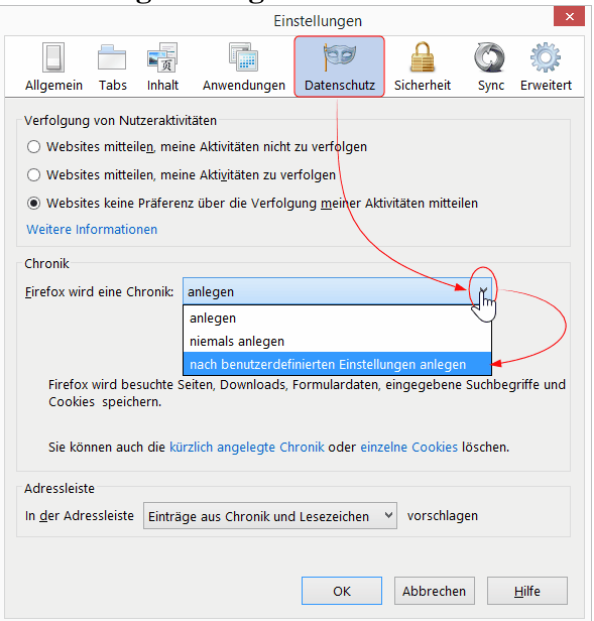

4. Setzen Sie das Häkchen bei **Cookies akzeptieren**, um Cookies zu erlauben, oder entfernen es, um Cookies abzulehnen.

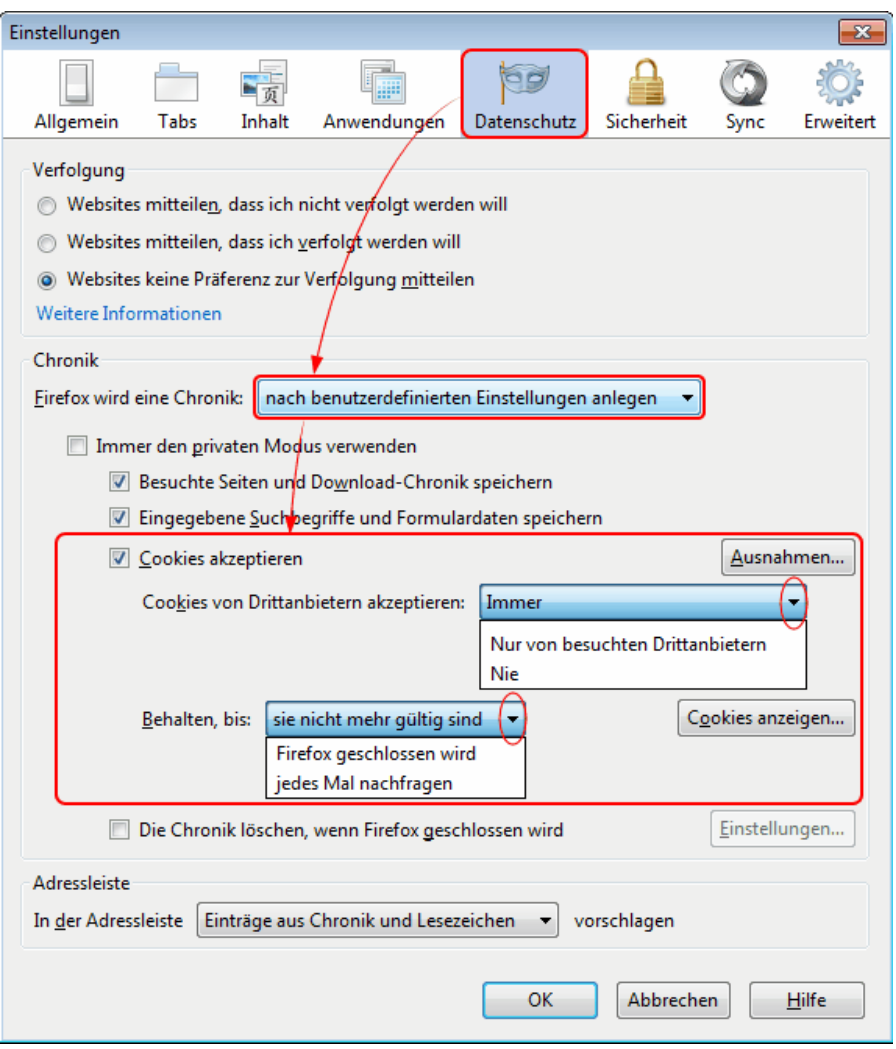

- o Wenn Sie Probleme mit Cookies haben, stellen Sie sicher, dass **Cookies von Drittanbietern akzeptieren** ebenfalls aktiviert ist. Weitere Informationen dazu erhalten Sie im Artikel [Cookies](https://support.mozilla.org/de/kb/Cookies-von-Drittanbietern-blockieren)  [von Drittanbietern blockieren.](https://support.mozilla.org/de/kb/Cookies-von-Drittanbietern-blockieren)
- 5. Legen sie fest, wie lange Cookies gespeichert werden:
	- o Behalten, bis: **sie nicht mehr gültig sind**: Jeder Cookie wird gelöscht, wenn das Gültigkeitsdatum abgelaufen ist. Dieser Wert wird von der Website festgelegt, von der der Cookie kommt.
	- o Behalten, bis: **Firefox geschlossen wird**: Cookies, die auf Ihrem Computer gespeichert sind, werden gelöscht, wenn Sie Firefox beenden.
	- o Behalten, bis: **jedes Mal nachfragen**: Eine Warnmeldung wird jedes Mal angezeigt, wenn eine Website versucht, einen Cookie abzuspeichern. Sie können den Cookie dann erlauben oder ablehnen.

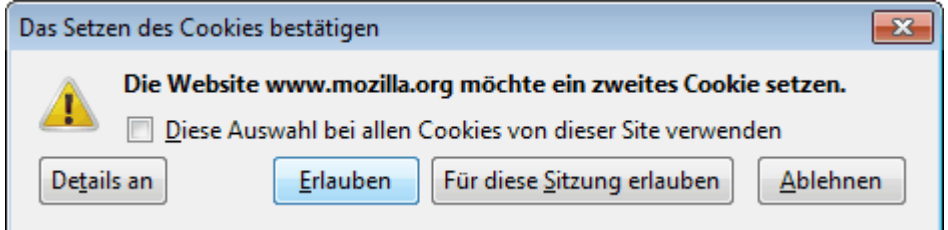

6. Klicken Sie auf OK, um das Einstellungen-Fenster zu schließen .